## **お届け先の設定方法**

## **管理メニューにマウスのカーソルを合わせ、「My プロフィール設定」をクリックします**

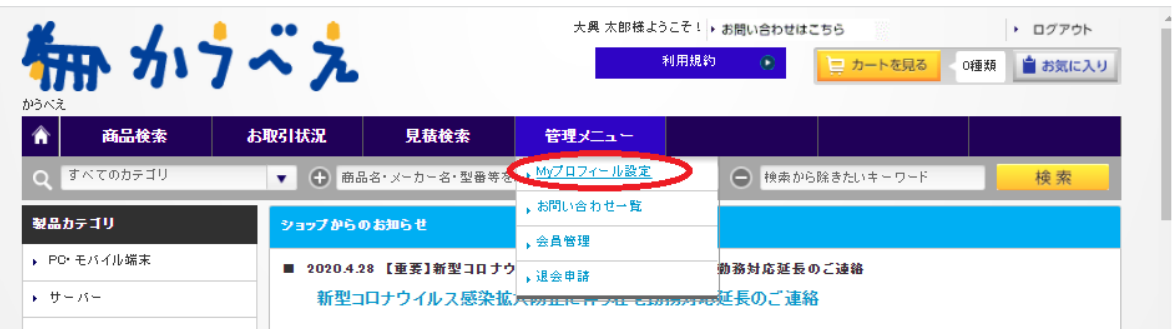

## **「お届け先編集」をクリックします**

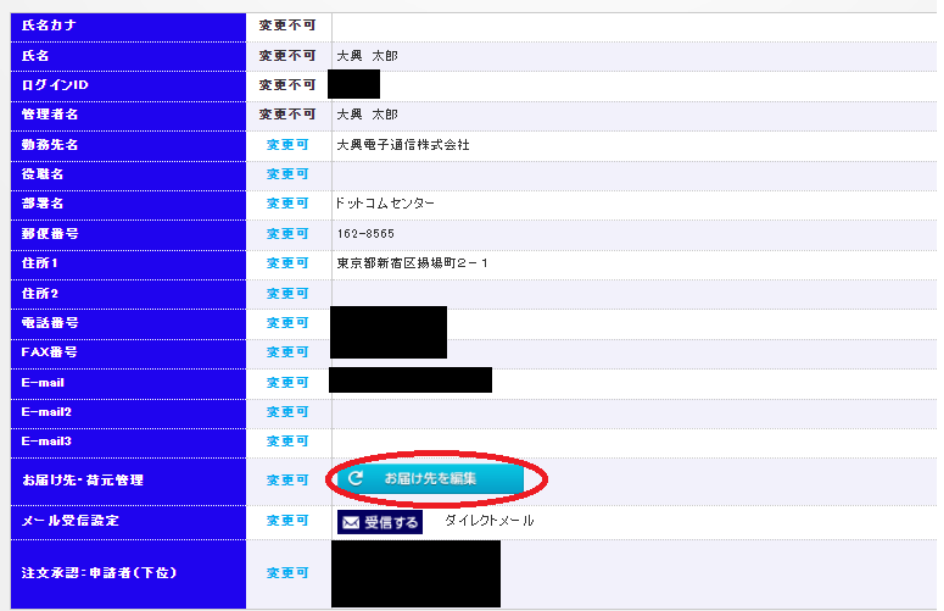

**「新規編集」をクリックし、必要事項を入力していくことで登録されます。**

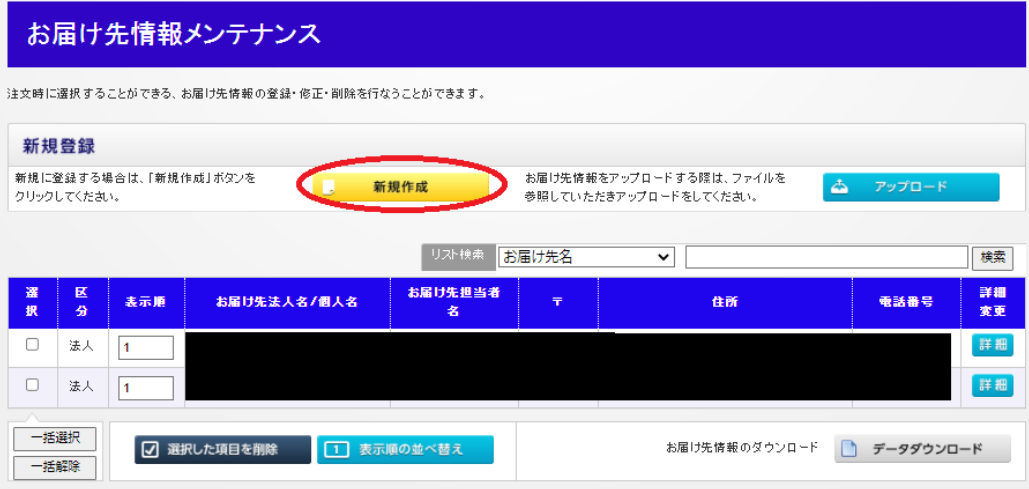

## お届け先情報登録

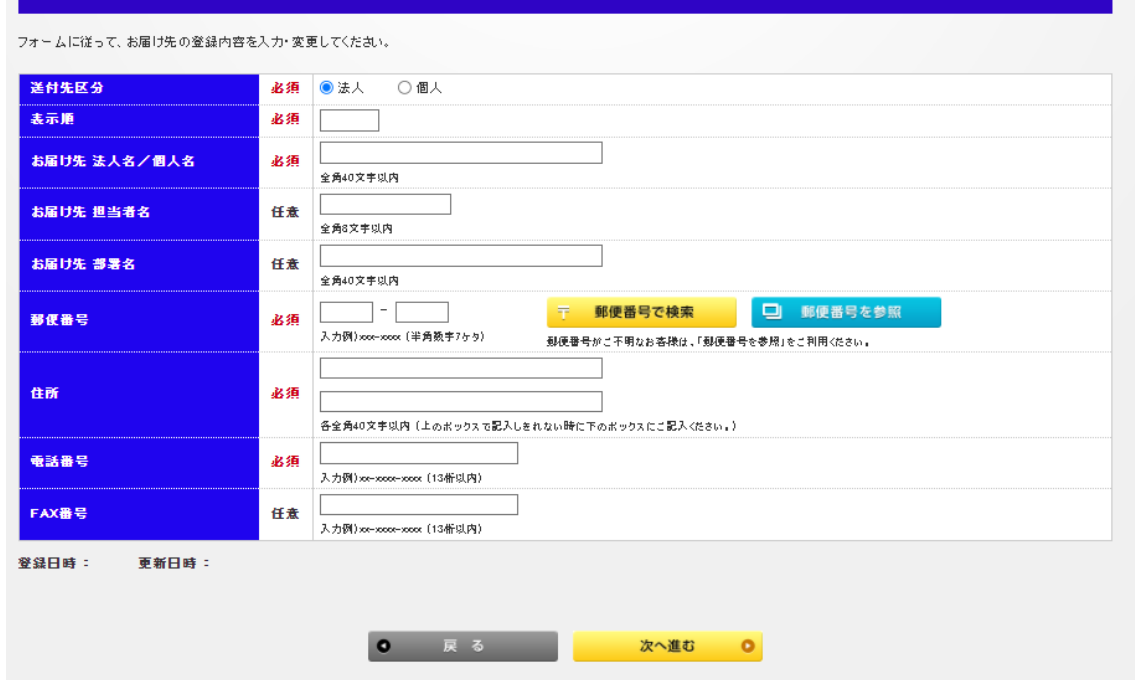